**AutoCAD Crack Download X64 [Updated-2022]**

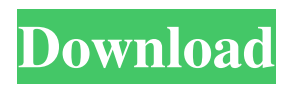

Keyboard shortcuts are a widely used technology for improving efficiency while working in a computer application. They consist of a combination of characters and keystrokes, usually a single key combination, and are used to input commands, navigate through menus, and perform other functions within the application. They are often used in place of mouse clicks and/or pointing devices such as a trackball.

Compared to other computer systems, keyboards are the most common and economical input method. Therefore, it is no surprise that most non-graphical computer applications use a keyboard. While keyboard shortcuts are essential for operating a computer, they can also be used to save time when editing data or drawing designs. For example, shortcut keys are often used to jump to predefined locations (often the last inserted location) when editing a text

document. Shortcuts can also be used to select between objects in a drawing or to zoom in and out of a design. Table of Contents: Introduction What are keyboard shortcuts? Creating keyboard shortcuts Using keyboard shortcuts In addition to saving time when creating or editing a document, keyboard shortcuts can be used to make the operation of a computer faster and more intuitive. In this article, we will show how to create keyboard shortcuts in AutoCAD and how to

make your CAD drawings easier to work with. We will also show you how to create shortcuts for a variety of commonly used features.When working with a CAD application, you may often want to view or select a certain part or object. You can make these actions simpler by using keyboard shortcuts. There are various ways to make a keyboard shortcut. You can use the program's built-in keyboard shortcuts or create your own. In some cases, it is also possible to

## use a combination of both.In the following sections, we will discuss the various methods of creating keyboard shortcuts for

AutoCAD:When you use the builtin keyboard shortcuts, you can select a shortcut key to use for a specific task.For example, the built-in keyboard shortcut for "Zoom Extents" allows you to

zoom in on your drawing.This example will select the Zoom Extents option and will allow you to select a point in the drawing by using the arrow keys to zoom in

and out.Note that you can also use this shortcut for other actions, such as zooming out and opening the Properties panel.1.1. Create the shortcutIn AutoCAD 2016 or newer, shortcuts are easily created using the Keyboard

**AutoCAD Crack+ License Key**

,,Drawing,Text,Image,Bounds,Vie wport,Group,Dimension,Plot,Penc il,Project,Dashboard,Multiple,Gri d,Footprint, Gcode,Flow,Geometr y,Tool,Style,Path,Symbol,Compon

## ent,Editing,Stencil,Pattern,Directi ves,Guides,Tag,PatternEditor,

Add On,Bitmaps,DrawingTools,D rawingViews,Backgrounds,Master s,Naming,3DView,Polar,XMP,We b,Print, Persistence,Export,Graphi cs,Objects,Reference,Serialize,3D Printing,XML,Nodes,Wizards,For mats,Dictionary, Notepad,Envelop es,Metadata,Signatures,Polar,Wor kLines,Vector,Edge,Surface,Swee p,Surface,Analysis, Modification, Analysis,Drafting,2D,Layout,Exch ange,3D,Layers,Access,2D Import/Export,File Handling, Imp

ort/Export,Exporting,Metadata,Au toCAD Architecture,AutoCAD Electrical,AutoCAD Civil 3D,AutoCAD Mechanical, AutoCAD Structural,AutoCAD Landscape, AutoCAD Plant 3D, AutoCAD Architectural, AutoCAD Electrical, AutoCAD Mechanical, AutoCAD Civil 3D, AutoCAD Electrical, AutoCAD Plant 3D, AutoCAD Mechanical, AutoCAD Structural, AutoCAD Landscape, AutoCAD Plant 3D, AutoCAD Architectural, AutoCAD Electrical, AutoCAD

Landscape, AutoCAD Plant 3D, AutoCAD Mechanical, AutoCAD Structural, AutoCAD Landscape, AutoCAD Plant 3D, AutoCAD Architectural, AutoCAD Electrical, AutoCAD Landscape, AutoCAD Plant 3D, AutoCAD Mechanical, AutoCAD Structural, AutoCAD Landscape, AutoCAD Plant 3D, AutoCAD Architectural, AutoCAD Electrical, AutoCAD Landscape, AutoCAD a1d647c40b

Hints for using the 2016 Install Autodesk Autocad and activate it. Start Autocad and follow the prompts to open a document. Select Document Type and choose Autodesk® AutoCAD® LT 2016. Select OK. The new document opens. Autocad LT 2016 uses two ways to view the document: - Single-view editing - Layout mode In layout mode, the drawing window opens in a page layout view and the drawing follows the

page layout as you move the drawing window. In single-view editing, the drawing window opens in a view to which you can select what parts of the drawing window to view. The drawing window follows the view as you move the drawing window. In single-view editing, move the drawing window around the page, selecting objects and their attributes to display as you move the drawing window. In layout mode, the page layout is a sheet of paper on which the drawing is displayed. As you move

the drawing window, you can display different parts of the drawing. You can drag the drawing window to move the drawing. You

**What's New In?**

Pilot Align and Z-Plane Snap: With the new Align and Z-Plane Snap, you can get a quick visual of the placement of your drawing onscreen. (video: 2:35 min.) Drafting Plans: Designs that help you create and refine construction documents

more easily. (video: 2:32 min.) CAD Standards: The 2019 edition of the International Organization for Standardization (ISO) and American National Standards Institute (ANSI) CAD Standards include a number of new standards to support the development of AutoCAD and related products. (video: 1:42 min.) What's new in AutoCAD 2d 2023 Faster Environment Creation: Be faster and more efficient with new material extraction and resource identification tools. Export and

save models for each part using the new Design Space (DS) mechanism. (video: 1:22 min.) Design Space (DS): Design Space provides the ability to save the model as a set of classes so that you can reuse and customize them easily. (video: 2:16 min.) Cadastral Design: New features in cadastral design, a feature set you'll need to customize for your use. (video: 2:48 min.) Merge: Export existing.DWG files with a merge utility for faster file merges. Merge multiple drawings

from the same workgroup or folder with one single file in a single run of the utility. (video: 1:45 min.) Merge Utility: The Merge Utility is more powerful and efficient than previous versions, thanks to the addition of a preview window, allowing for easier checks of the quality of your merge. (video: 2:19 min.) Replicating: Do you need to create exact duplicates of a drawing? The new replicating feature allows you to do just that. (video: 2:11 min.) Outline Sketching: Take advantage

of the Outline Sketching feature. Draw a simple sketch of your drawing by just dragging to highlight selected objects. (video: 2:46 min.) Layer Mask: Layers are a key element of AutoCAD. If a specific object is meant to be masked, you

Windows 7, Windows 8, Windows 8.1, Windows 10, Mac OS X 10.6, 10.7, 10.8, 10.9, 10.10, 10.11, 10.12 or higher. Operating System (Windows): Intel 2GHz or higher CPU 1GB RAM (1.5GB Recommended) 128MB Graphics card DirectX 9.0c Anti-virus software (Anti-spyware, firewall) and Internet connection required. Additional Notes:

Related links: